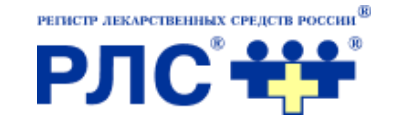

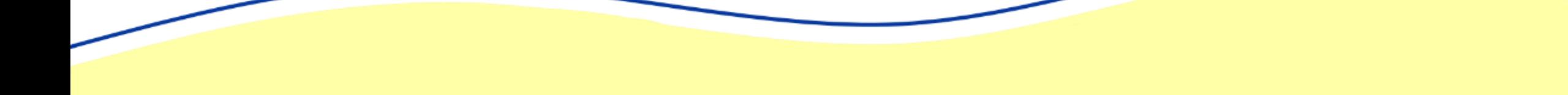

# **РЛС® Информационносправочная система**

Возможности системы для фармацевтических специалистов

## **О системе**

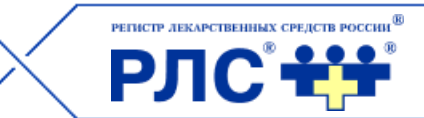

РЛС**®** ИСС 2.0 — это наиболее полный справочник лекарственных препаратов, БАДов и других товаров аптечного ассортимента, зарегистрированных и разрешенных к применению на территории РФ.

#### **Преимущества системы:**

- 1. Работа в режиме онлайн и офлайн.
- 2. Современная технологическая платформа.
- 3. Современный интерфейс.
- 4. Наличие обратной связи.
- 5. Гибкая настраиваемая система поиска и фильтрации.

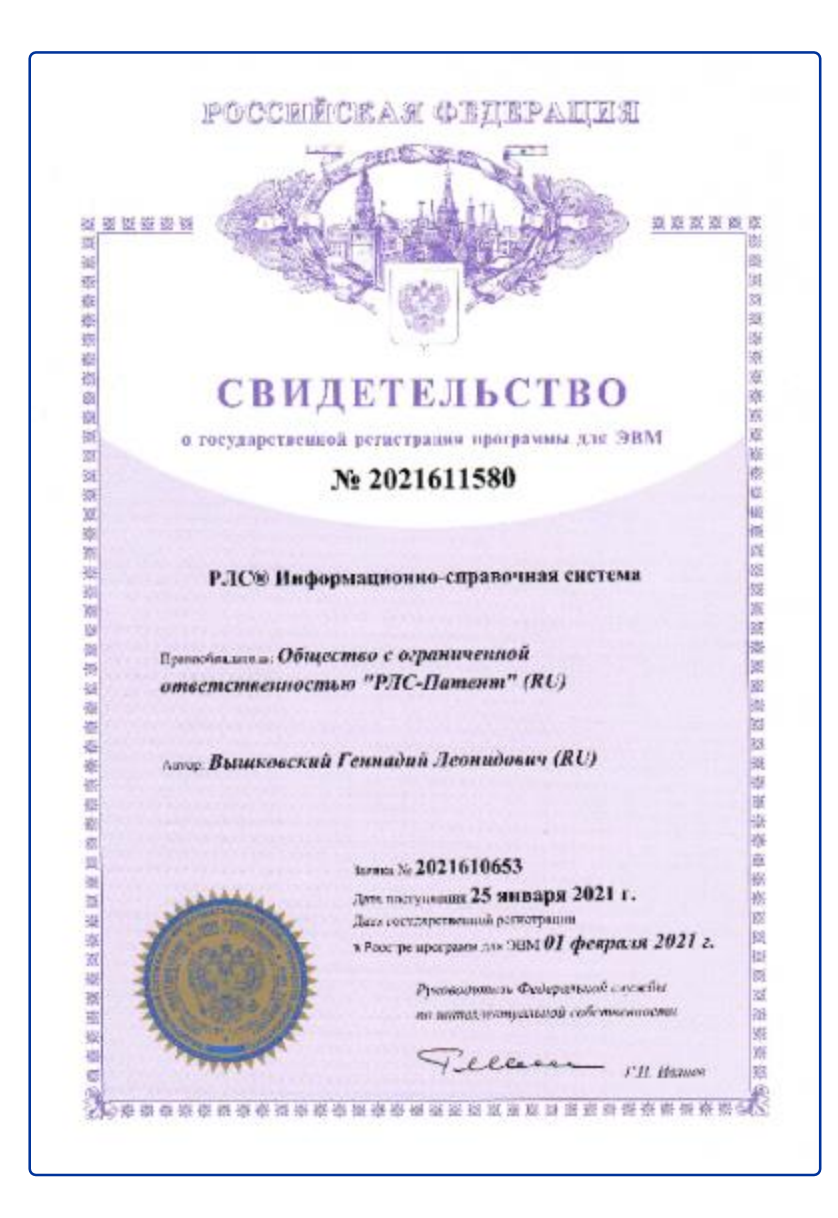

## **С помощью системы можно получить:**

- номенклатурную информацию о зарегистрированных в РФ лекарственных средствах (ЛС), БАДах и медицинских изделиях, включая торговое название (ТН), лекарственную форму, дозировку, штрихкоды, коды ОКПД -2 и т.д.;
- информацию о регистрационных данных лекарственных препаратов, включая номер регистрационного удостоверения (РУ), дату регистрации, фирму регистратора, статус регистрационного удостоверения;
- справочную информацию о лекарственных препаратах, включающую состав, в том числе сложные дозировки с указанием количества ДВ каждого компонента, показания, противопоказания, побочные действия, передозировку, применение при беременности, цветное изображение упаковки и т.д.;
- справочную информацию о действующих веществах (ДВ), включающую структурные и химические формулы, фармакологические свойства, взаимодействие с другими ДВ, побочные действия и т.д.;
- информацию о фирмах производителях, упаковщиках, регистраторах ЛС и фармсубстанций;
- информацию о забракованных сериях лекарственных препаратов, включая номер и дату письма Росздравнадзора, а также причину изъятия;
- информацию о взаимодействии лекарственных препаратов и ДВ;
- информацию о максимальных оптовых и розничных ценах на ЖНВЛП с учетом региональных надбавок.

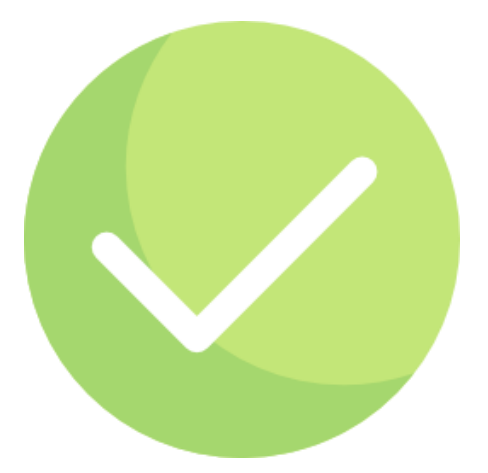

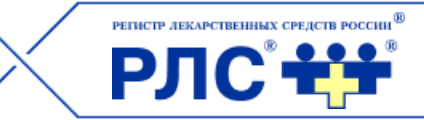

## **С помощью системы можно подобрать:**

- лекарственные препараты, относящиеся к специализированным спискам: ЖНВЛП, ВЗН, безрецептурных, наркотических, сильнодействующих препаратов и др.;
- лекарственные препараты, используя фильтры: наличие цветных изображений, 3Dмоделей упаковок, МНН;
- лекарственные препараты по индексу Вышковского® (топ-1000 по информационному спросу);
- $-*BA*$ ;
- лекарственные препараты, используя классификации: МКБ-10, АТХ, указатель фармгрупп (ФГ), указатель фармдействий;
- многокомпонентные препараты;
- синонимы и аналоги лекарственных препаратов.

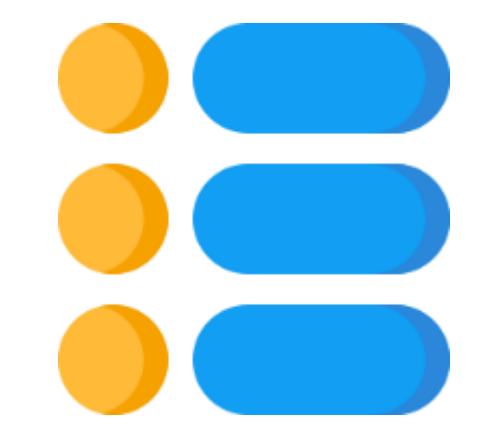

РJ

## **Ознакомительная часть по основным разделам и возможностям системы**

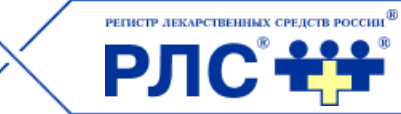

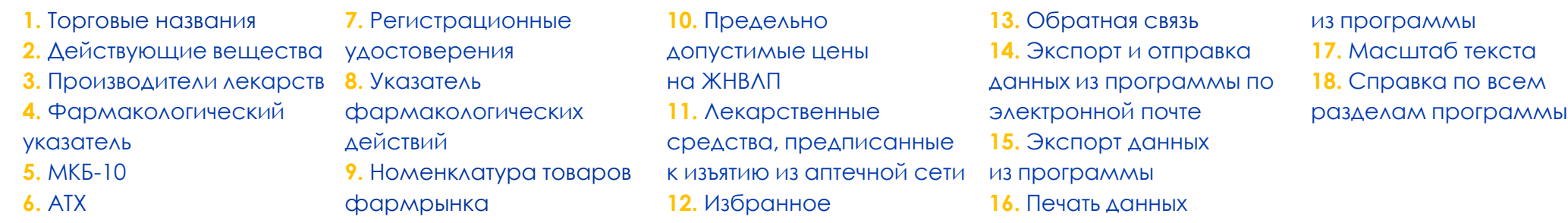

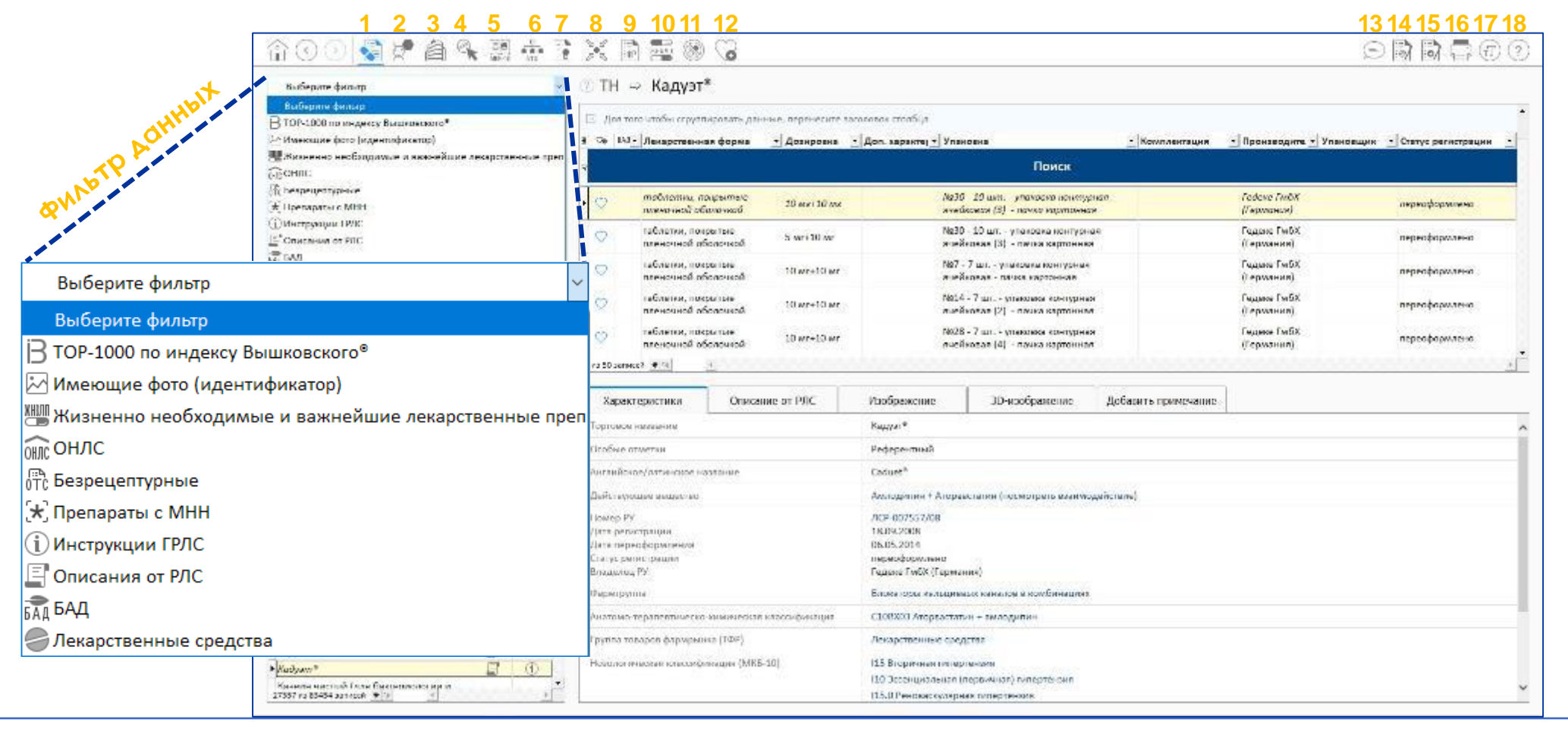

#### 5

## **Выбор аналогов ЛС в системе. Способ №1 — подбор синонимов по действующему веществу**

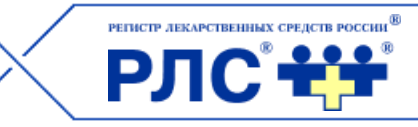

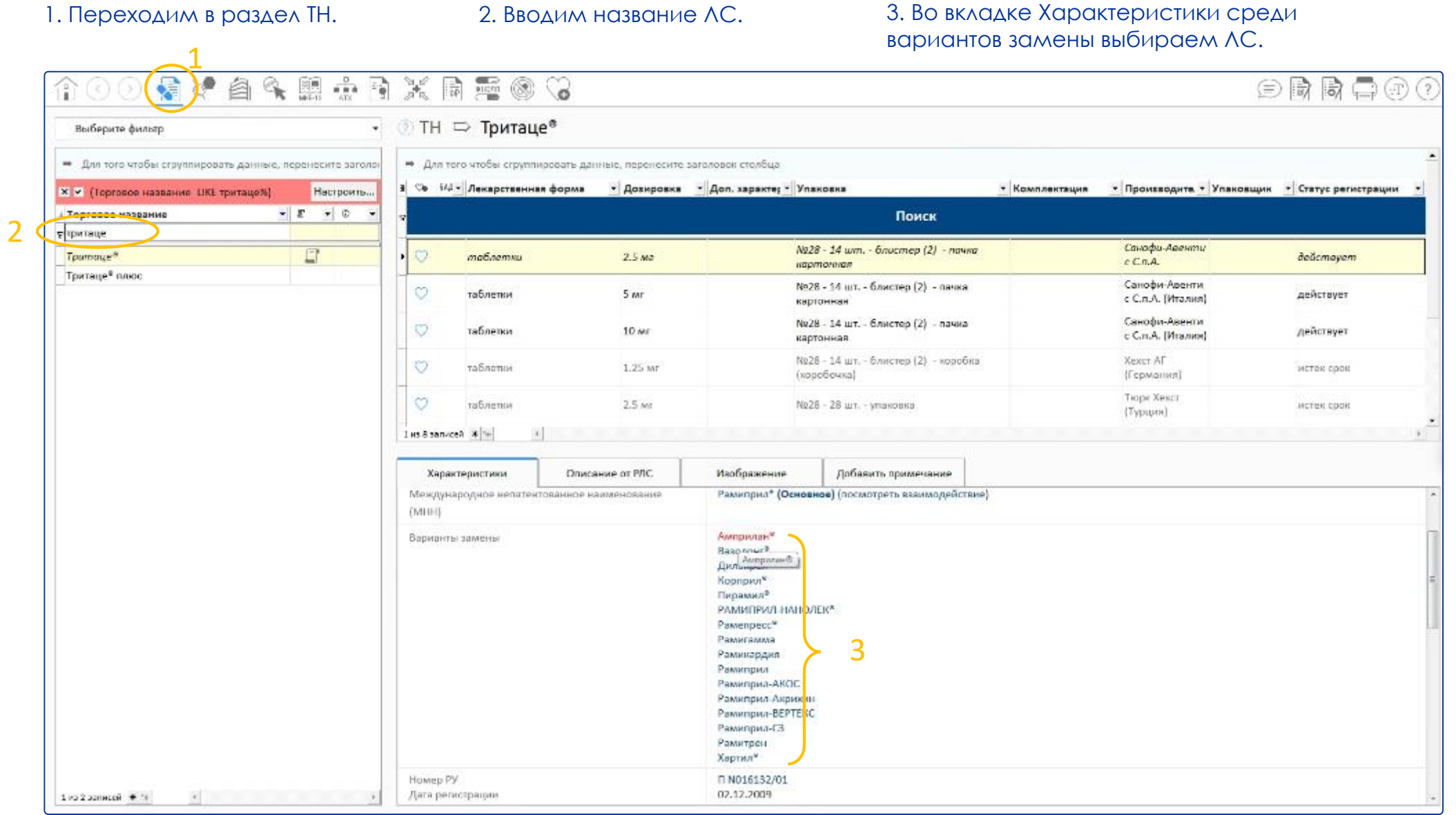

6

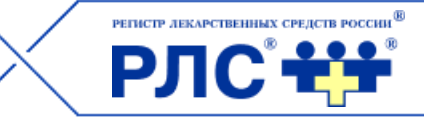

На странице выбранного препарата можно посмотреть его описание.

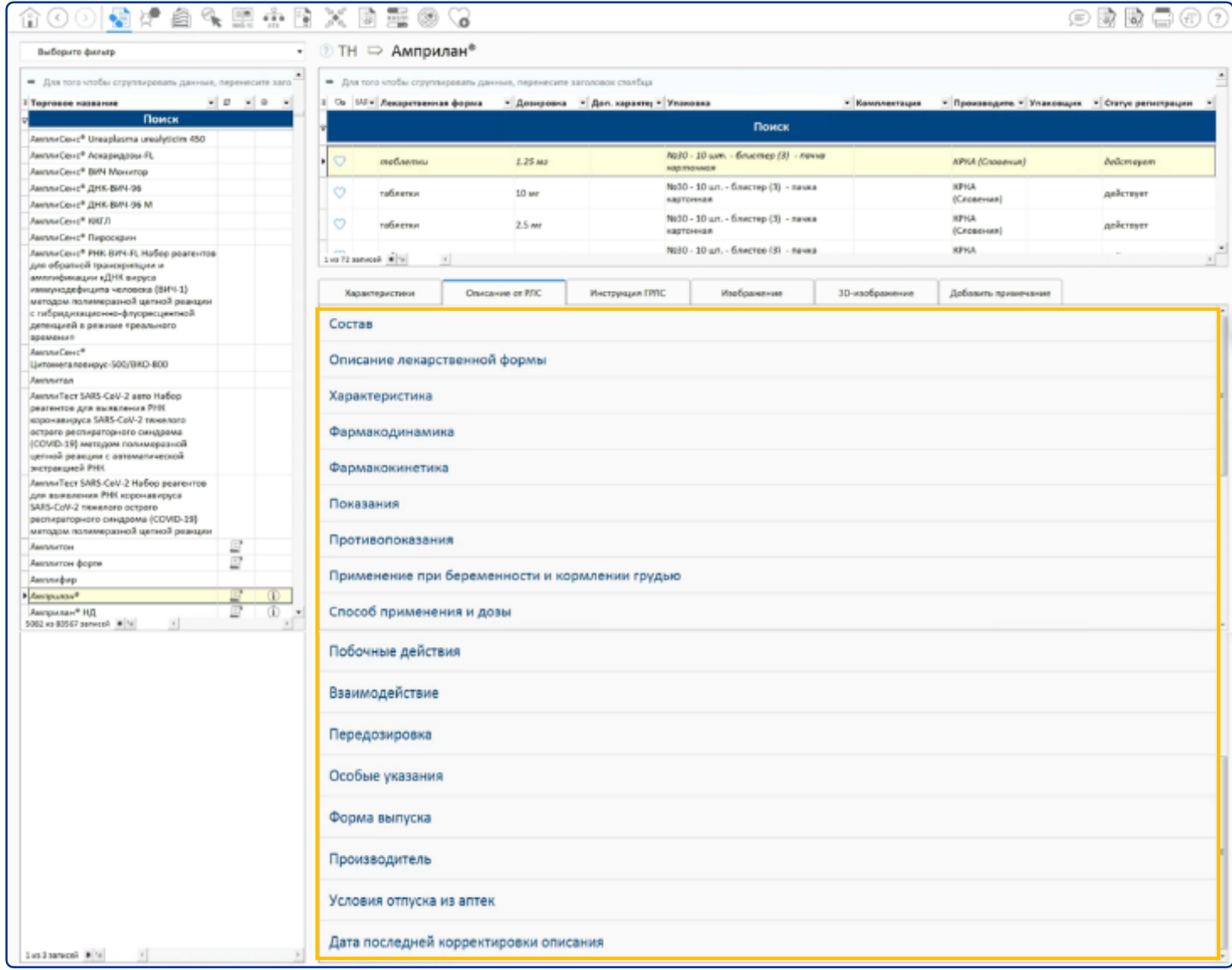

## **Описание ЛС**

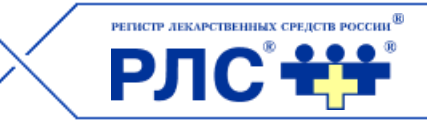

## Щелкнув на название поля, можно ознакомиться с представленной в нем информацией.

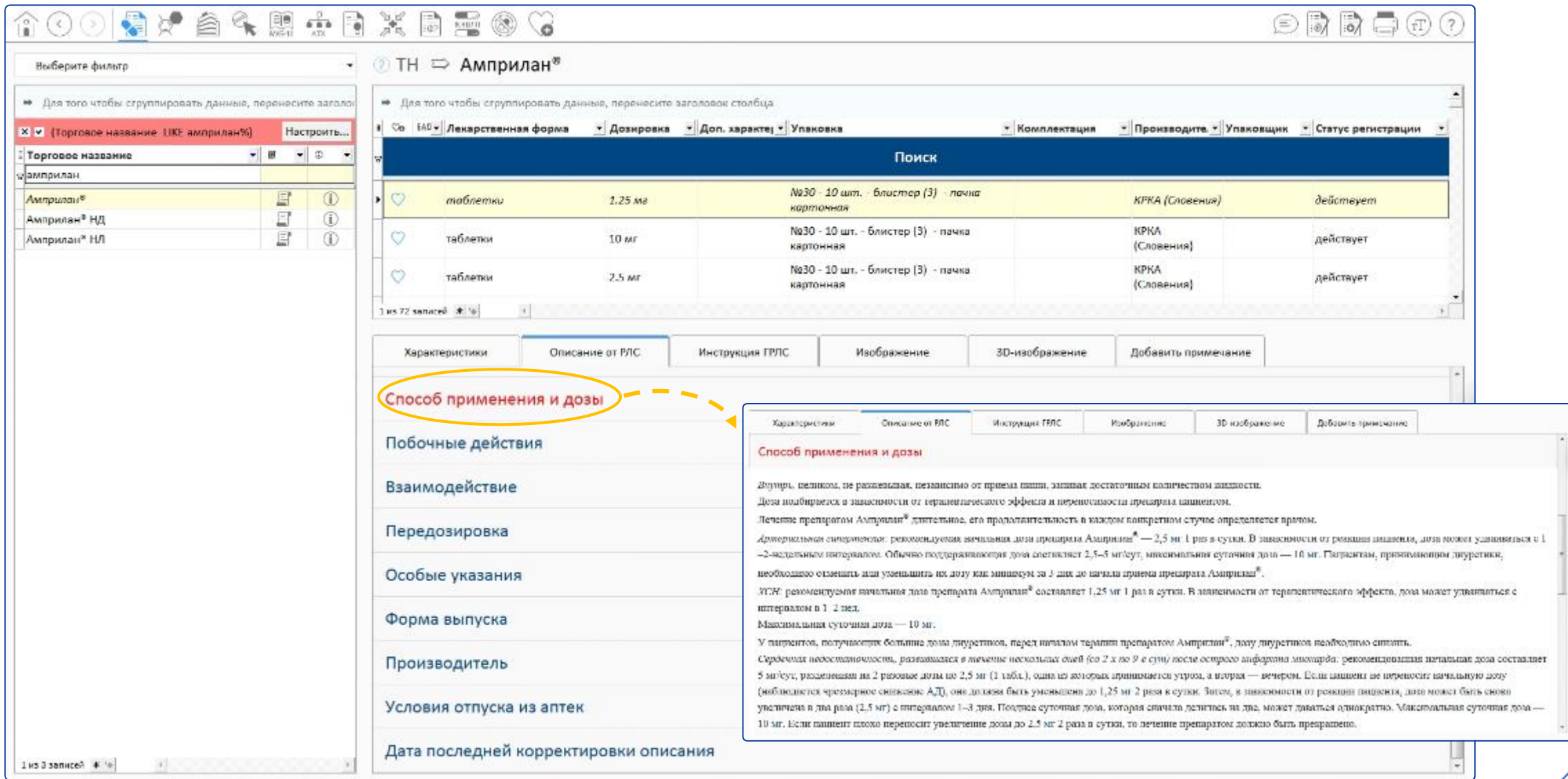

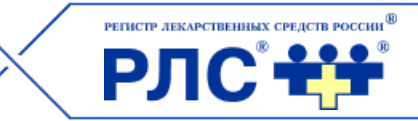

## Во вкладке Изображение представлено фото выбранной упаковки препарата.

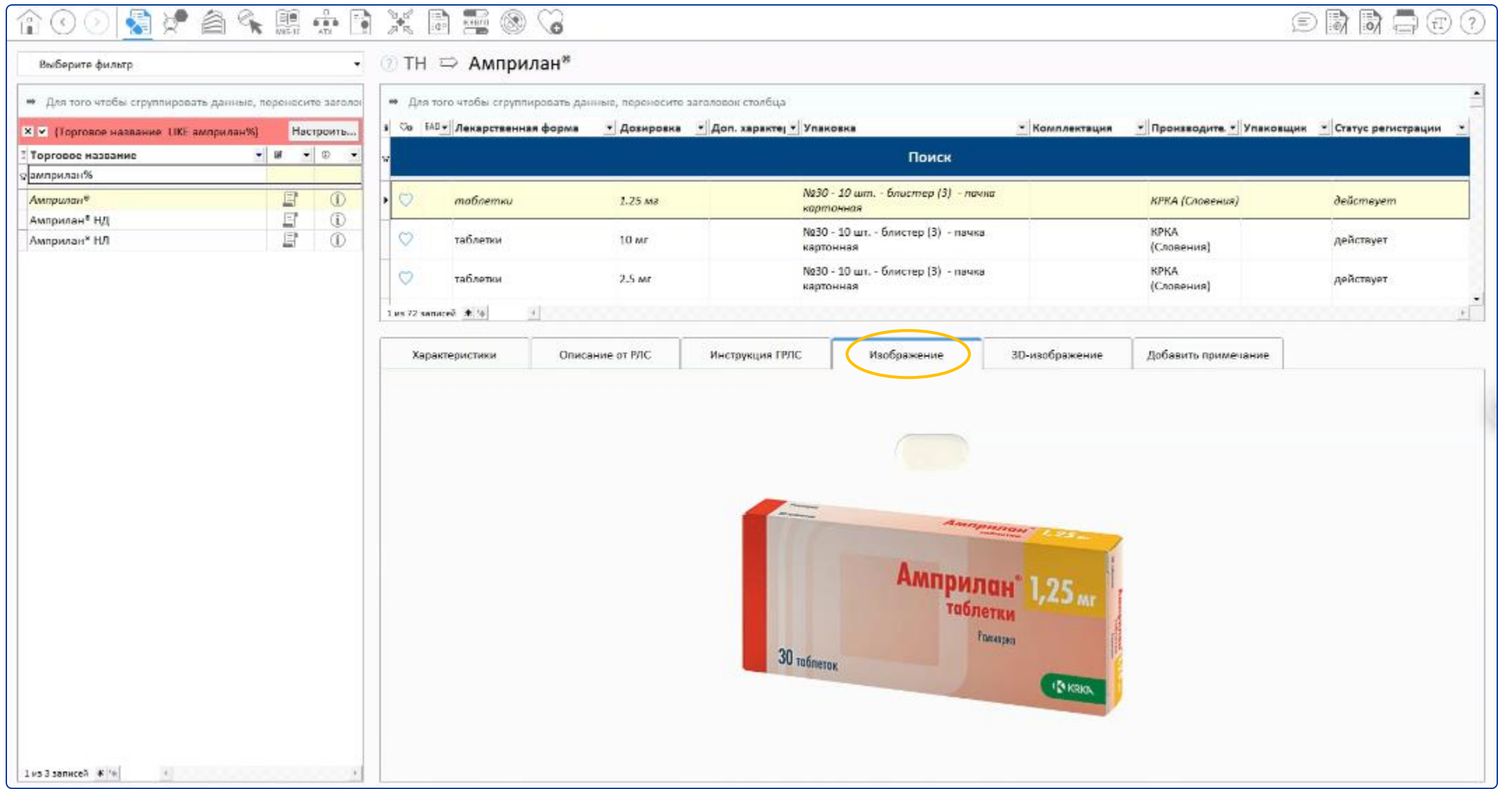

## **Выбор аналогов ЛС в системе. Способ №2 — по фармакологической группе**

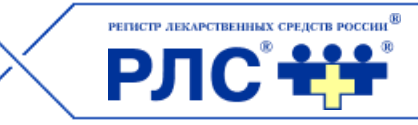

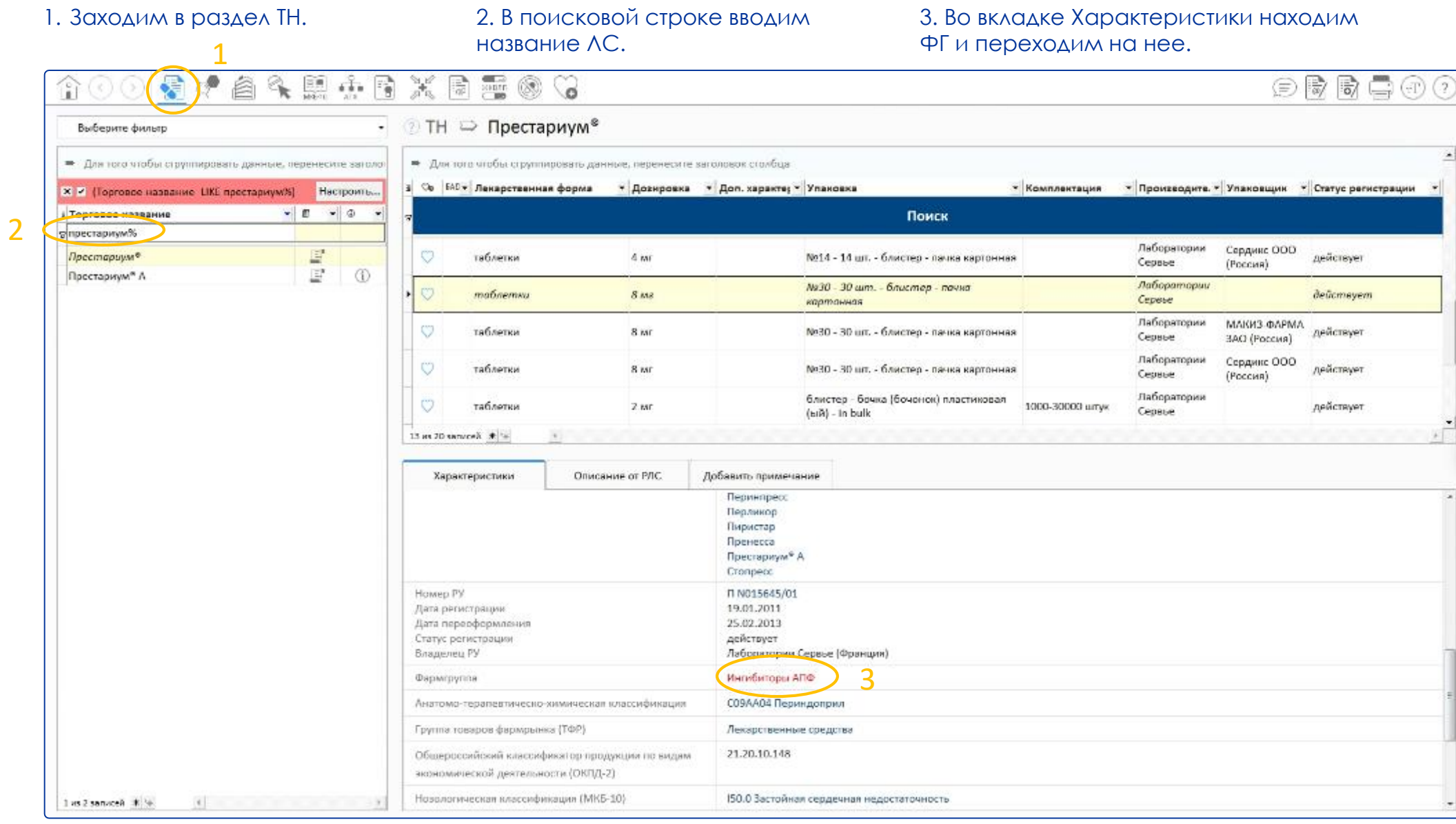

10

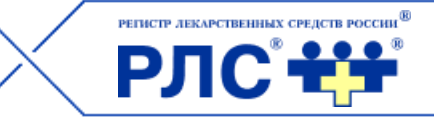

11

### Открывается ряд фильтров, с помощью которых можно найти полный аналог ЛС.

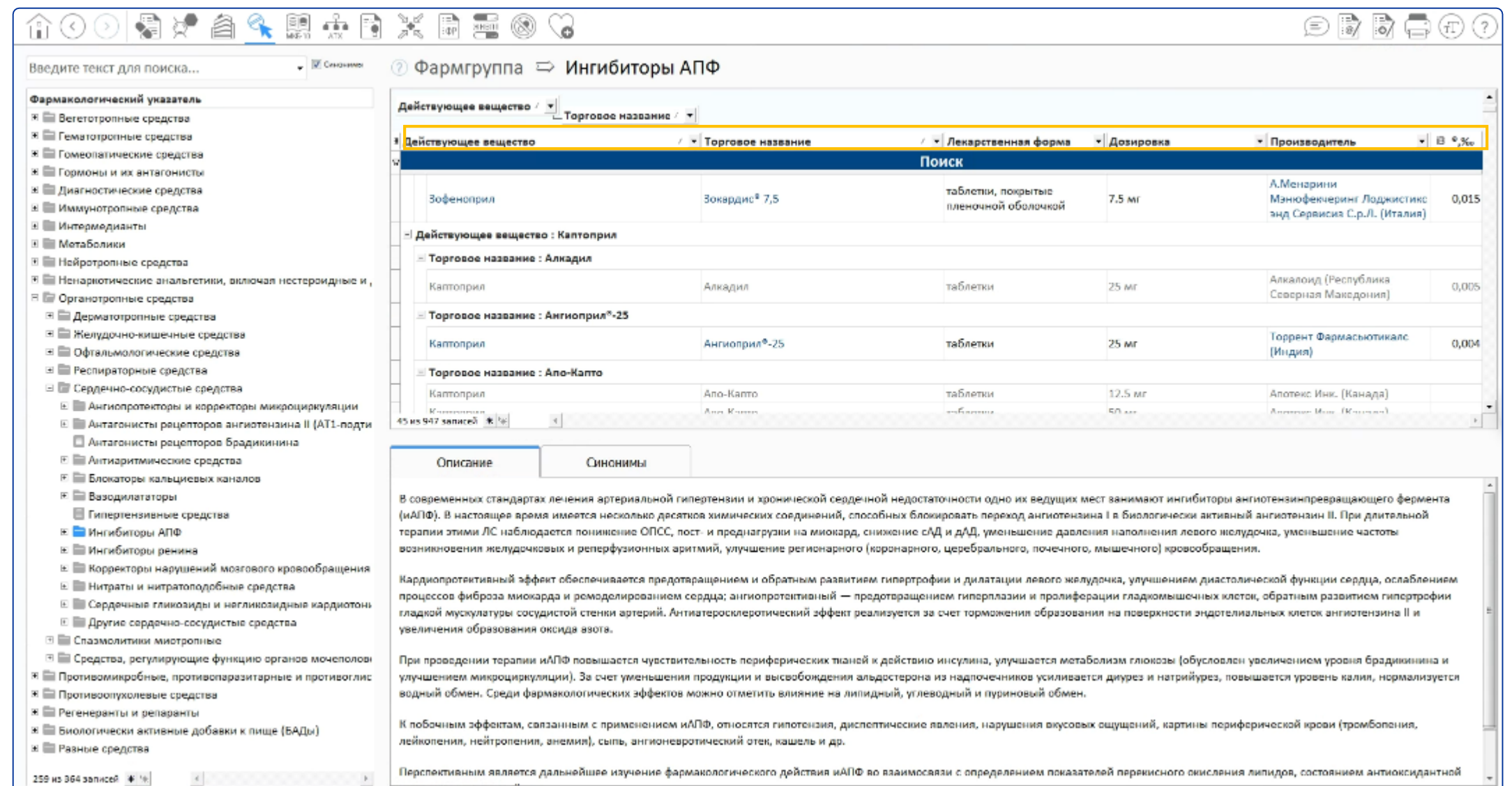

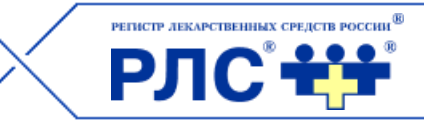

### Выбираем ДВ (Периндоприл).

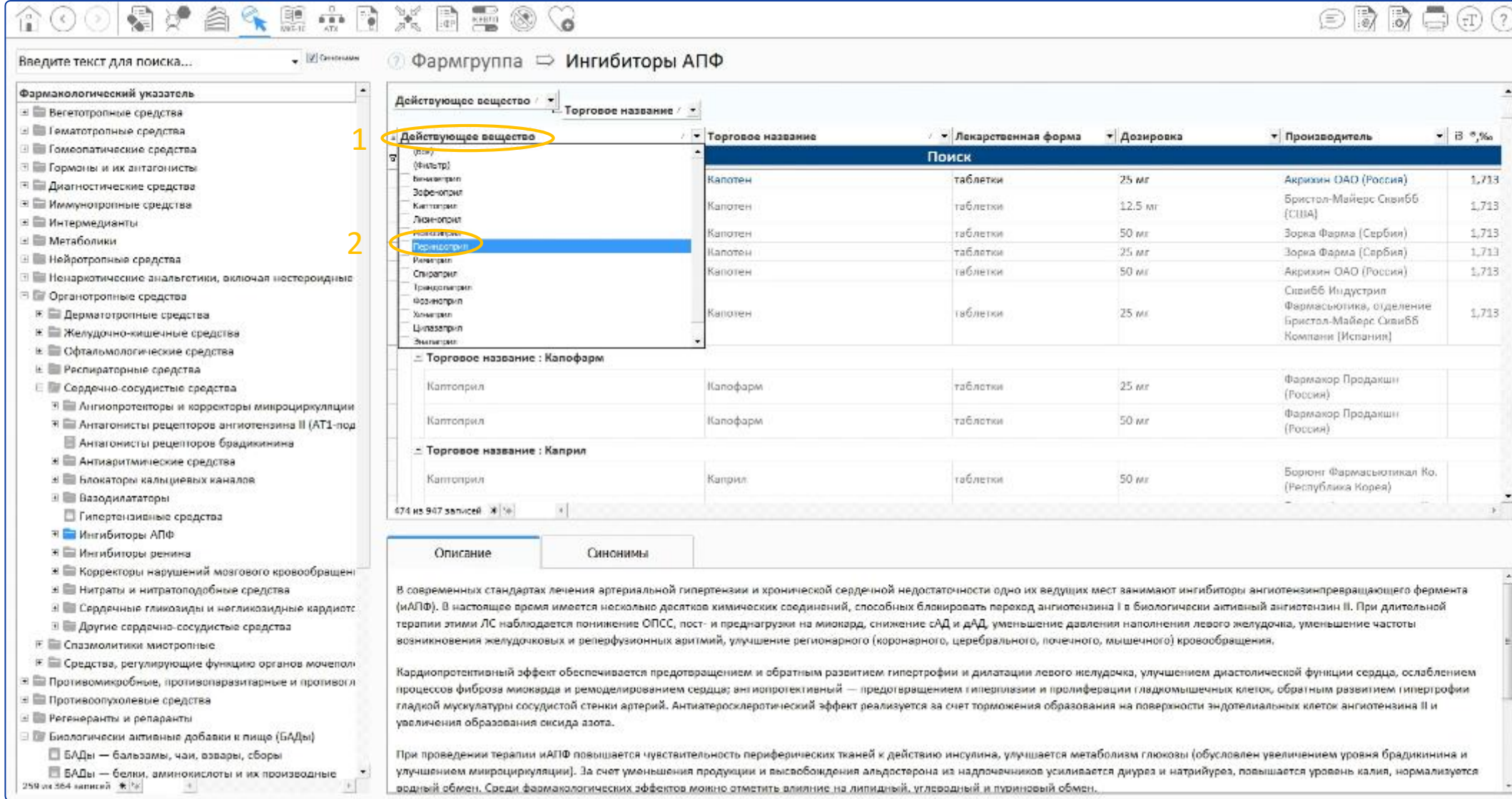

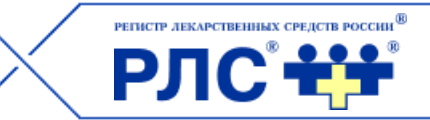

### Выбираем лекарственную форму (таблетки).

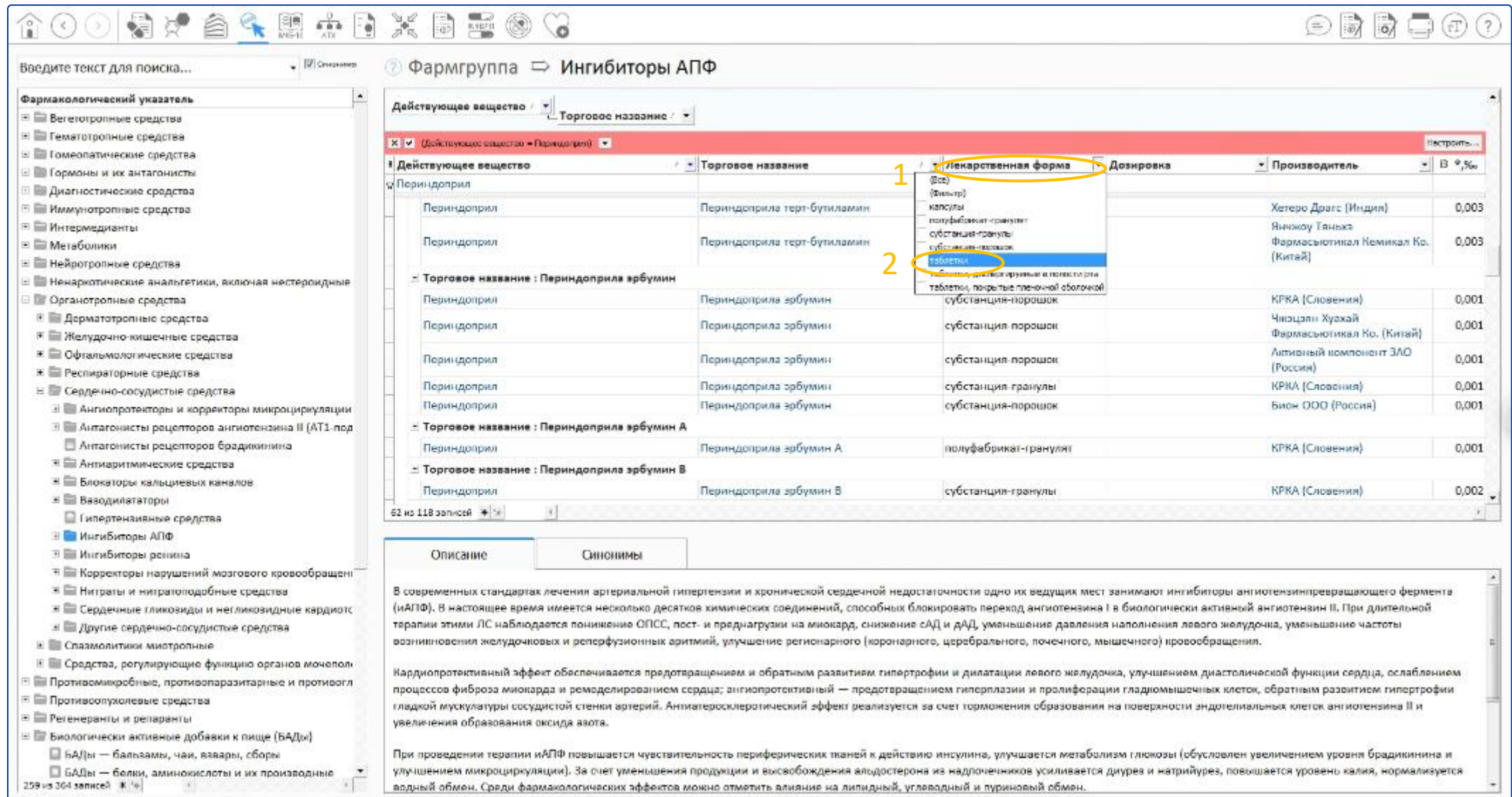

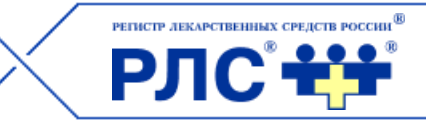

### Выбираем дозировку (8 мг).

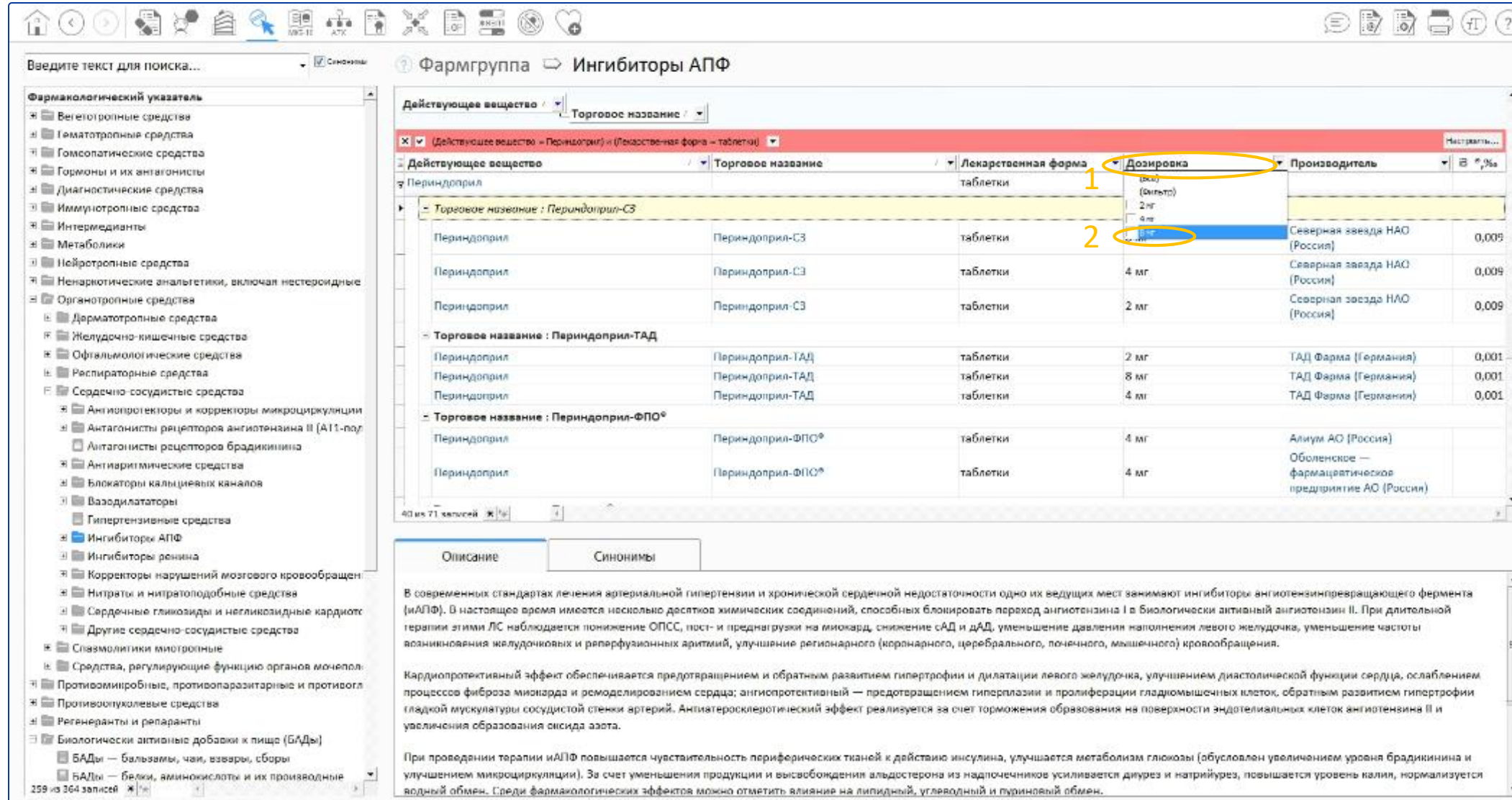

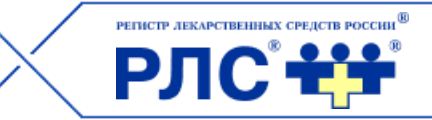

### Открывается список ТН с заданными характеристиками.

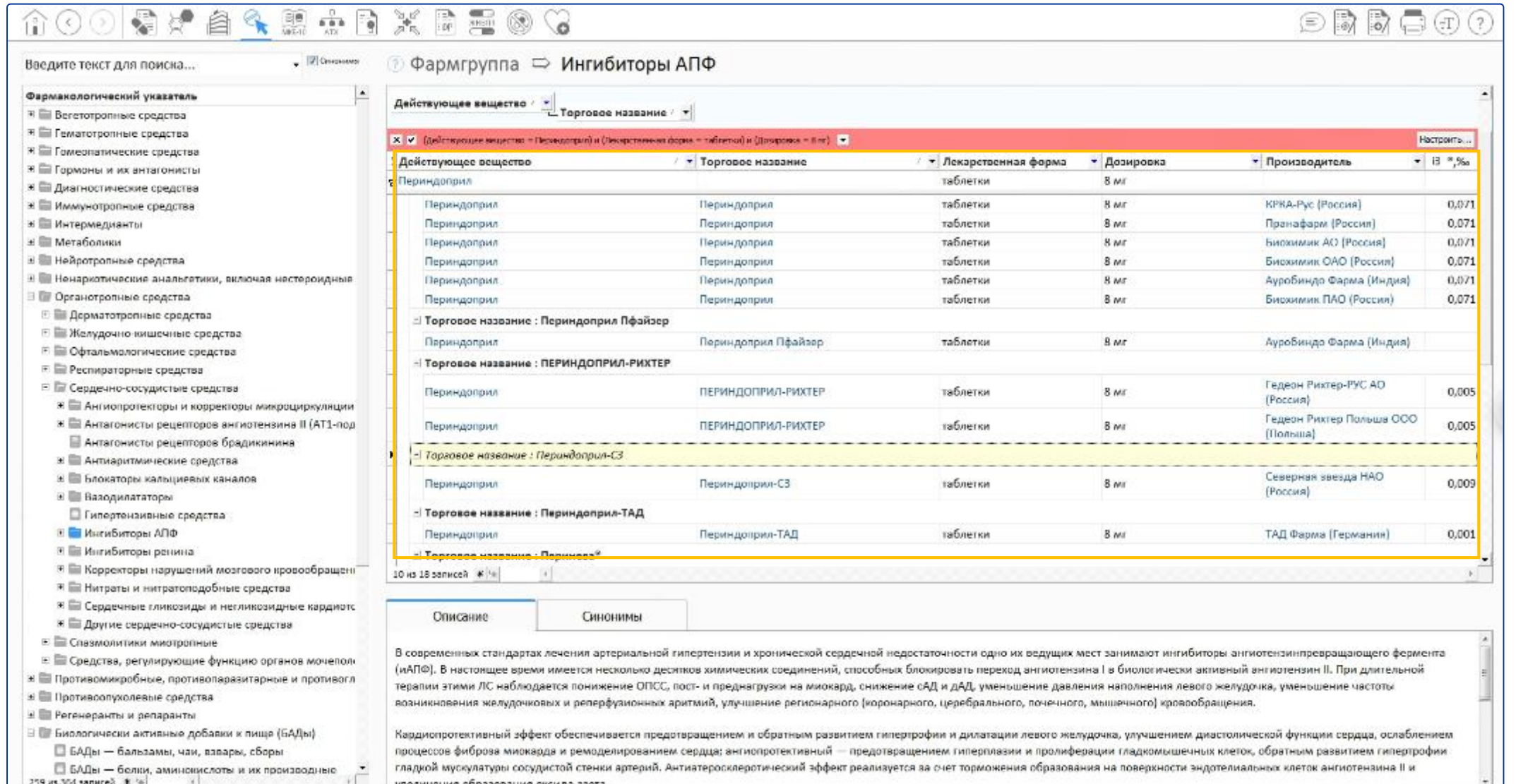

## **Данные о перерегистрации ЛС**

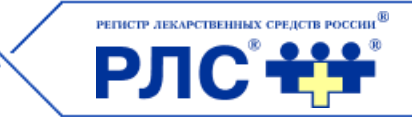

#### 1. Заходим в раздел ТН и вводим название ЛС (Витамин Е Зентива).

2. Все позиции, появившиеся с правой стороны, имеют статус регистрации «переоформлено».

3. Находим во вкладке Характеристики номер РУ и переходим в раздел РУ.

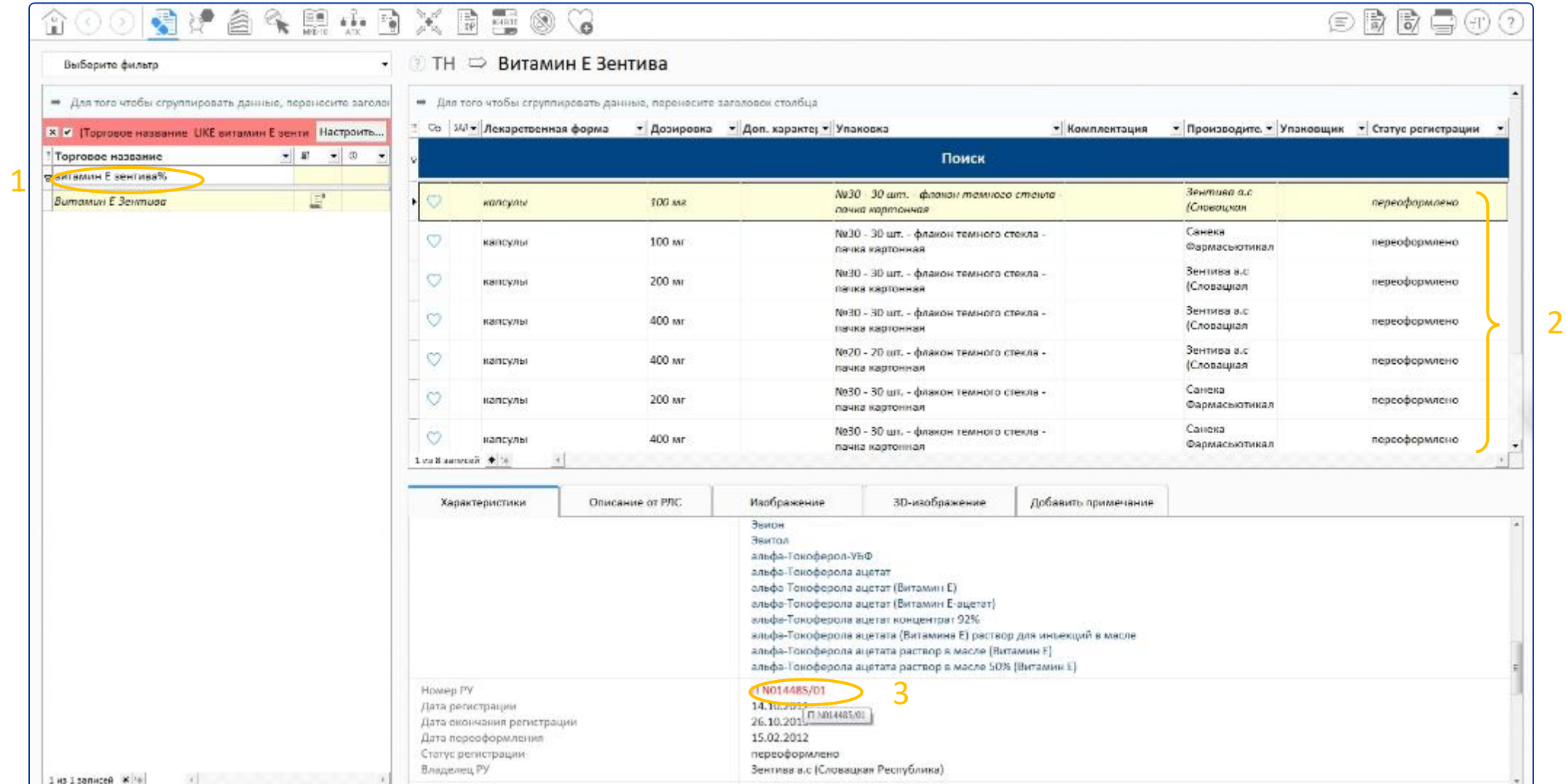

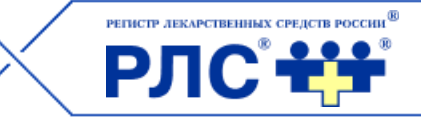

Появляется информация о том, что при перерегистрации: 1) изменилось торговое название;

2) сменился владелец РУ.

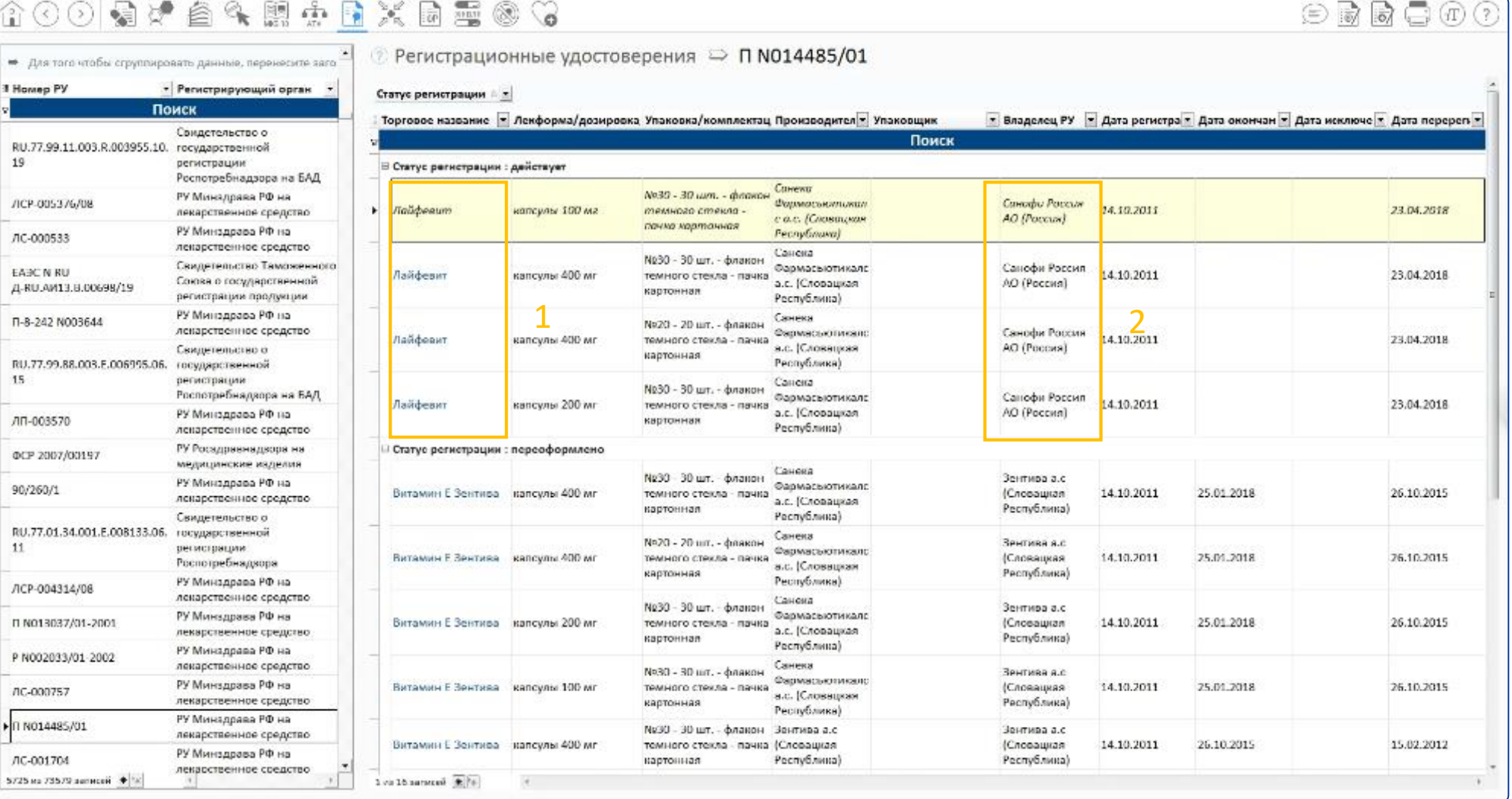

## 17

## **Поиск ЛС по нозологии или синонимам заболевания**

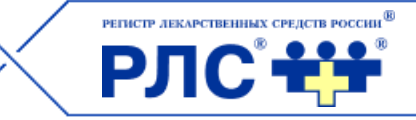

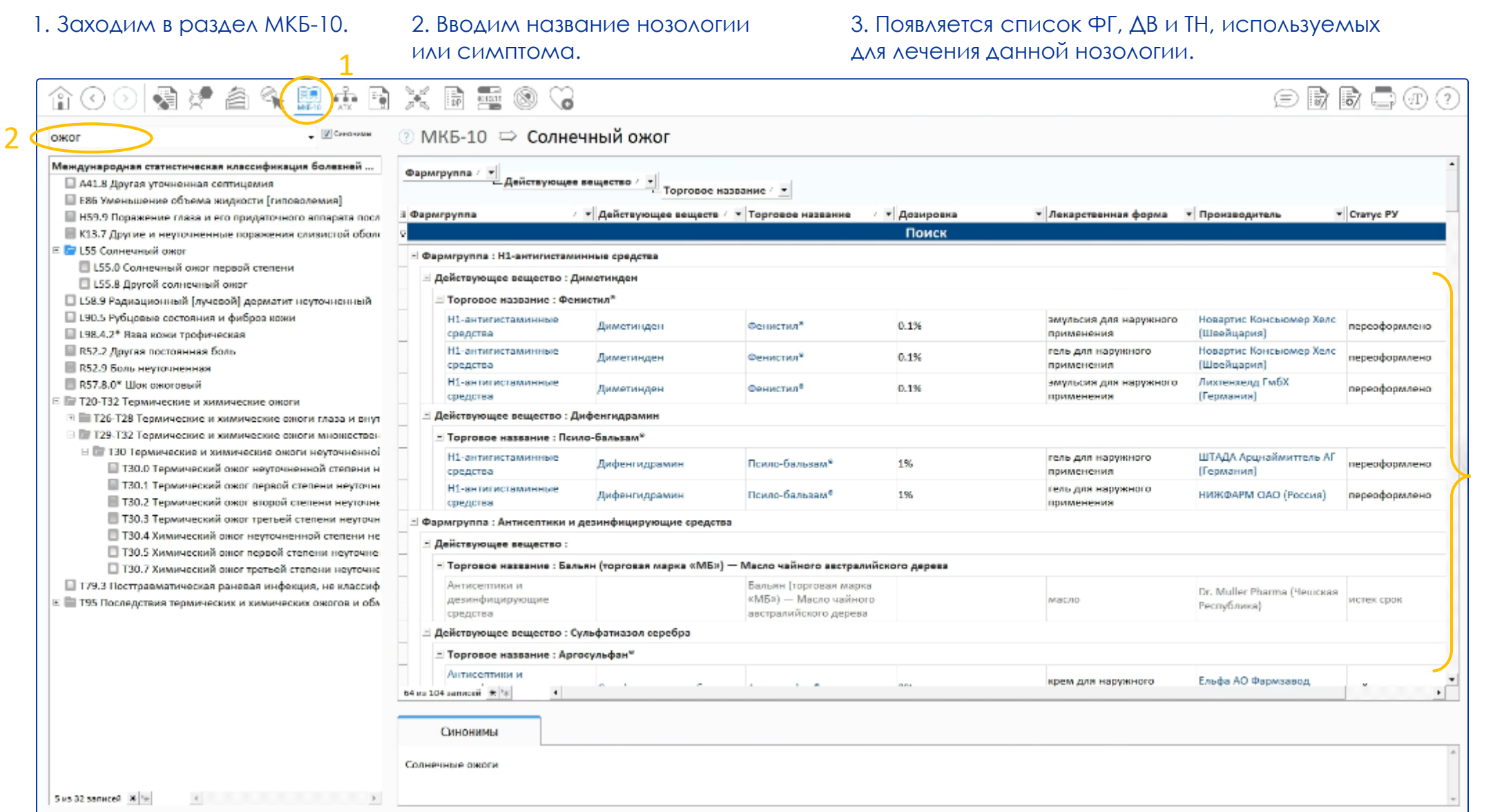

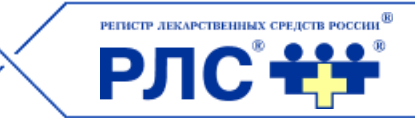

### Используя фильтры, можно сократить список ТН или выбрать конкретный препарат.

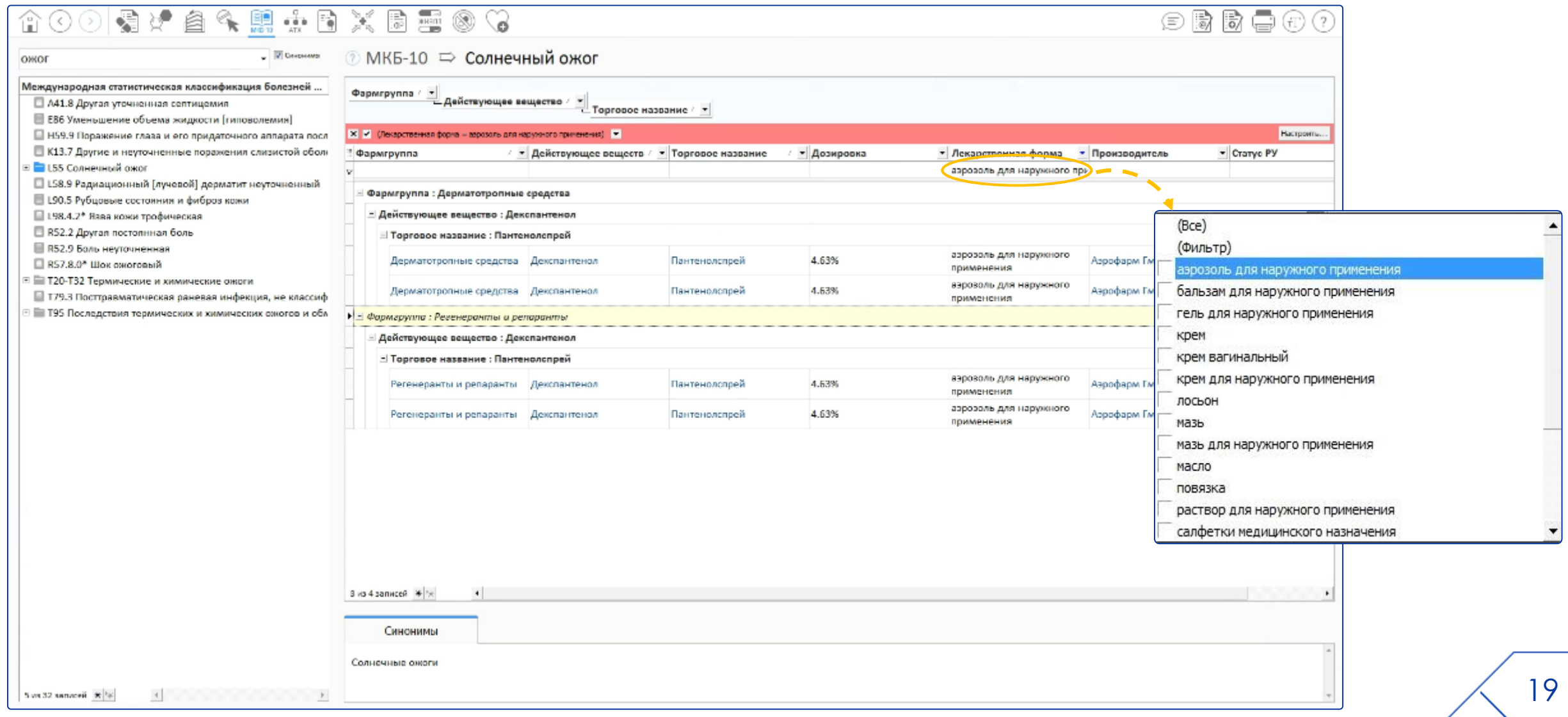

## **Поиск ЛС по фармакологическому действию**

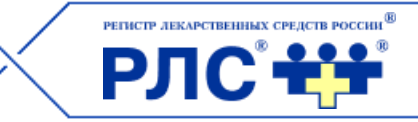

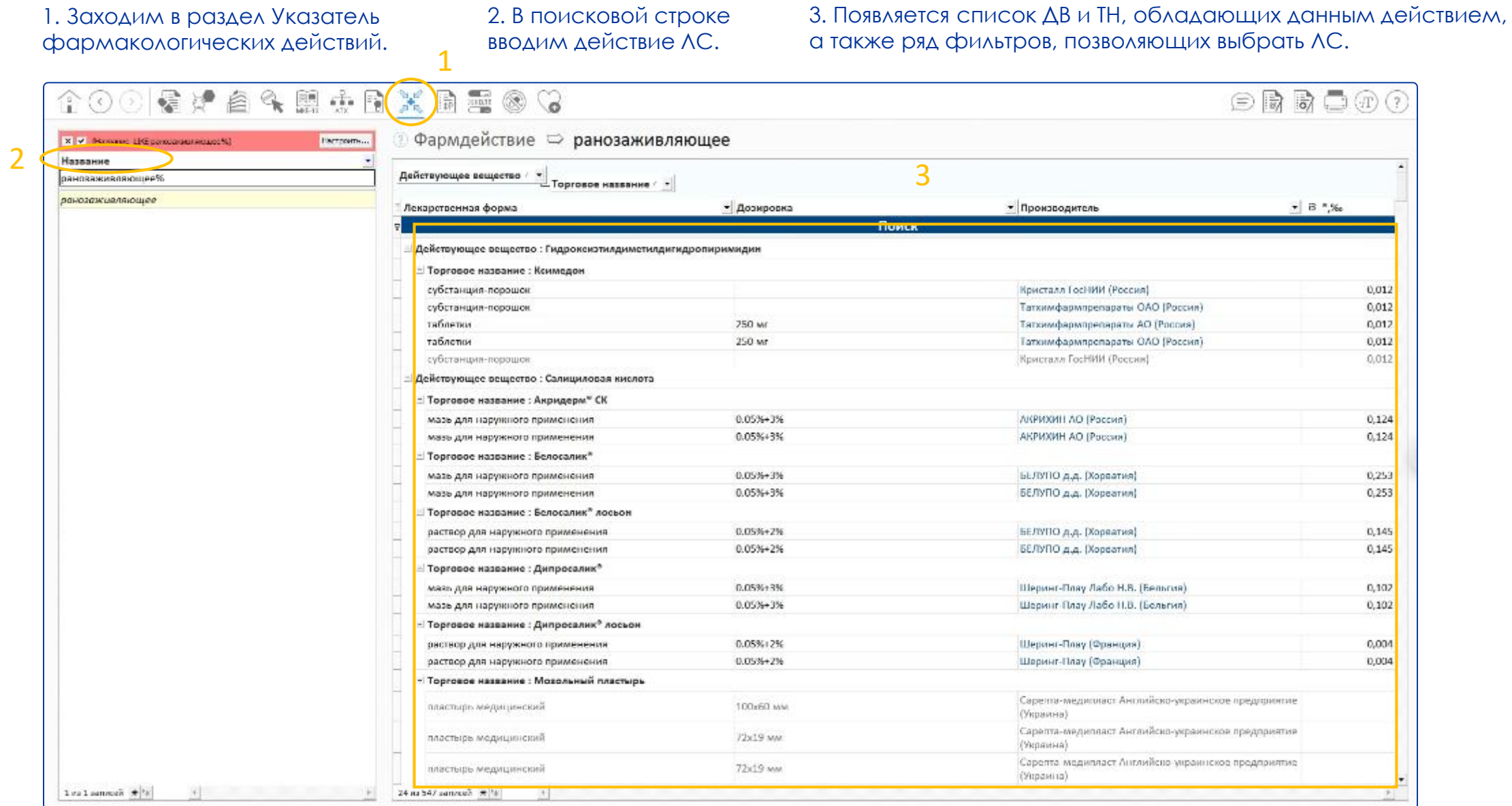

## **Раздел Предельно допустимые цены на ЖНВЛП**

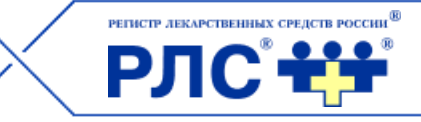

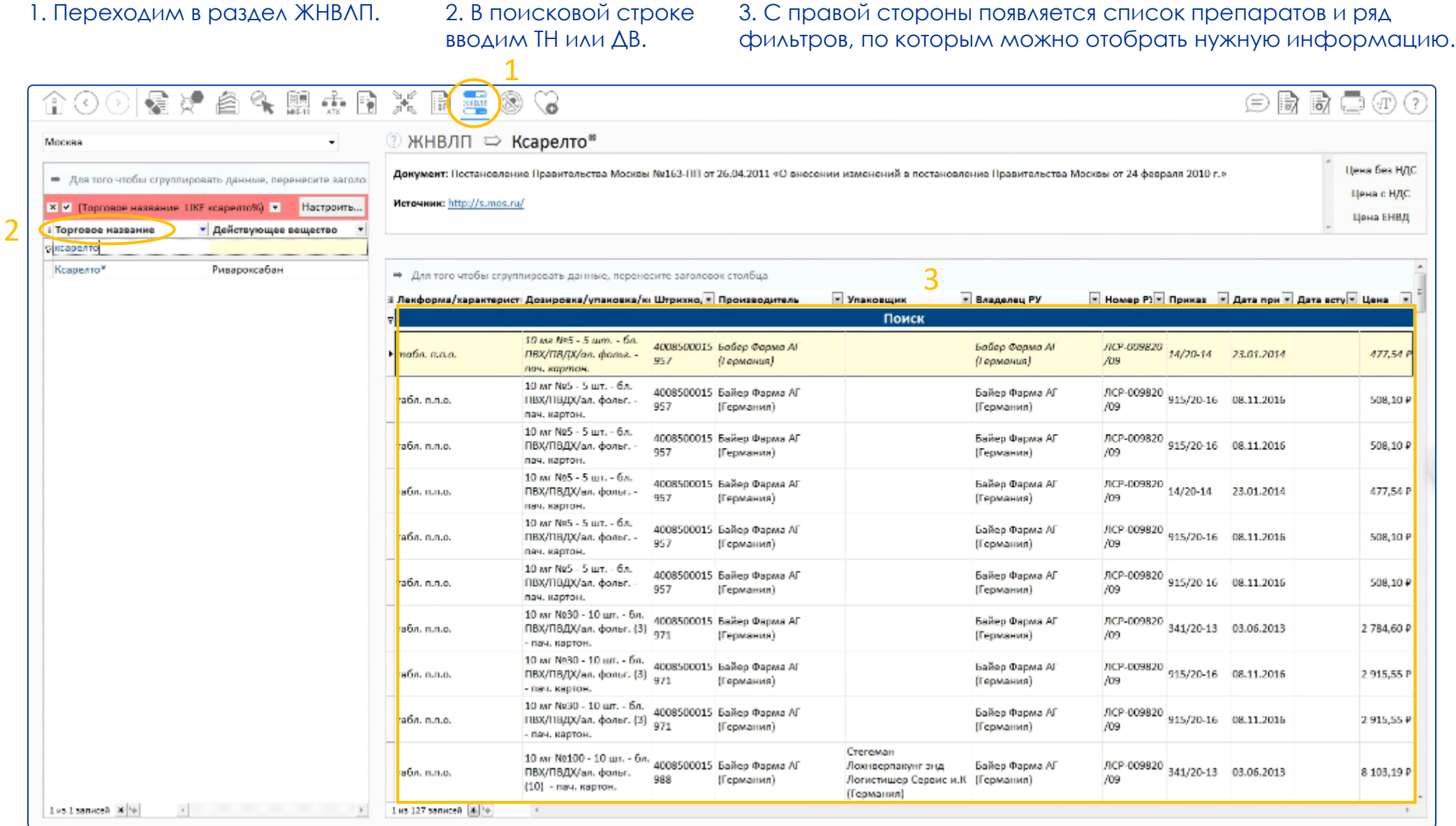

## **Раздел Предельно допустимые цены на ЖНВЛП**

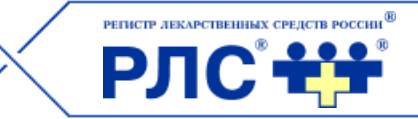

#### 1. В фильтре над поисковой строкой можно выбрать регион.

#### 2. Нажав на соответствующий значок, можно рассчитать оптовые и розничные цены без НДС, с НДС, ЕНВД.

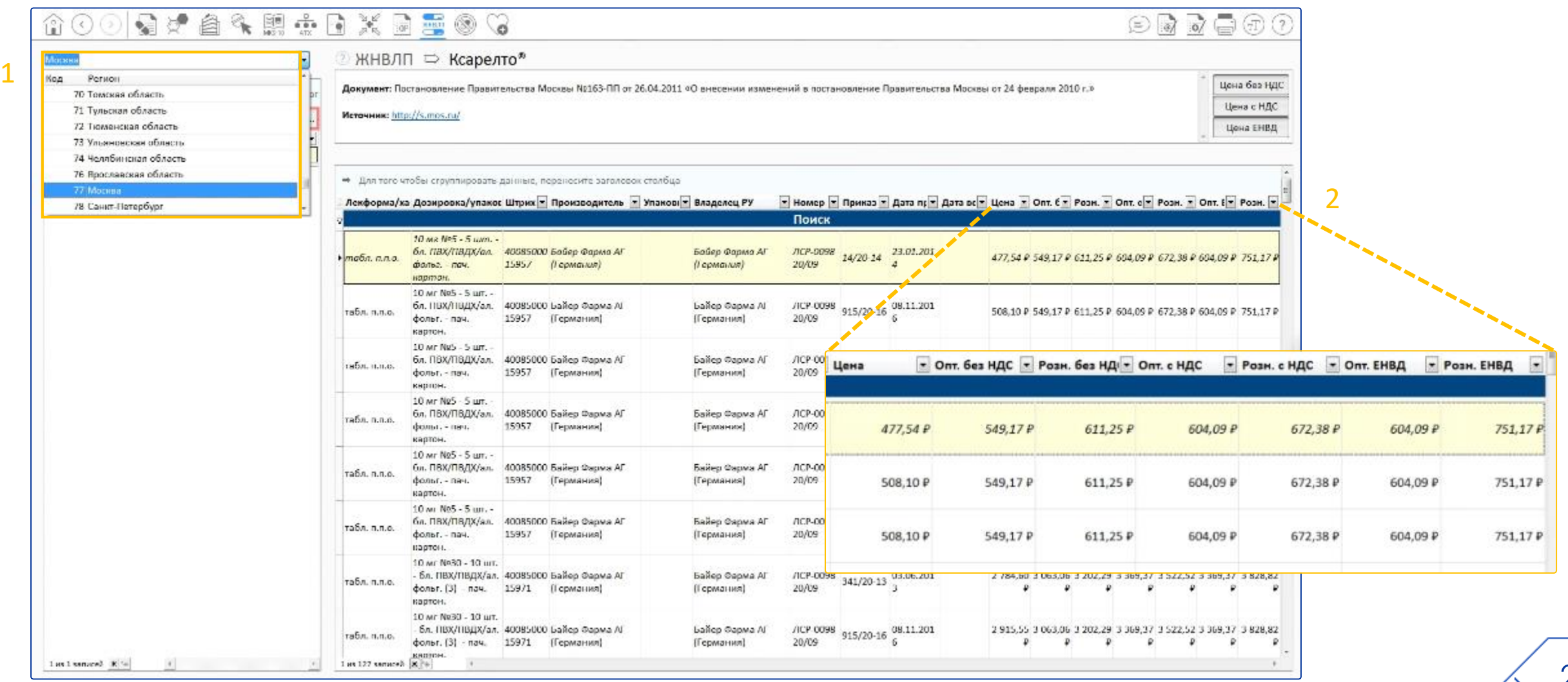

## **Раздел Лекарственные средства, предписанные к изъятию из аптечной сети**

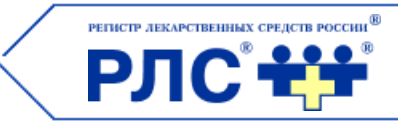

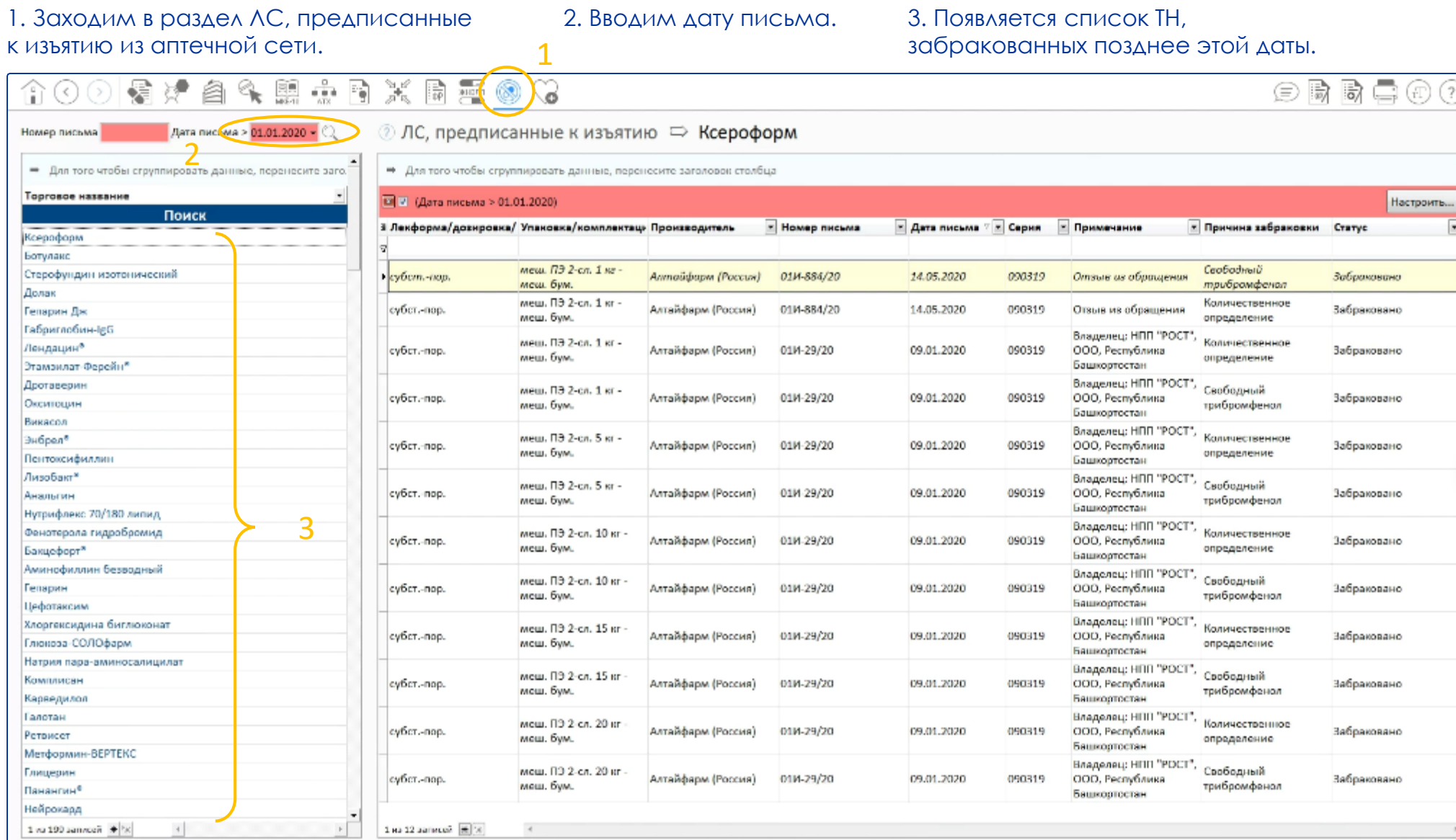

## **Раздел Лекарственные средства, предписанные к изъятию из аптечной сети**

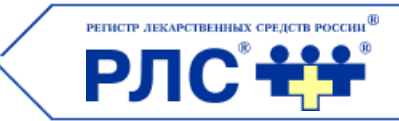

#### 1. В поисковой строке вводим название конкретного ЛС.

1

2. С правой стороны появляется список позиций с указанием серии ЛС, причины забраковки и др.

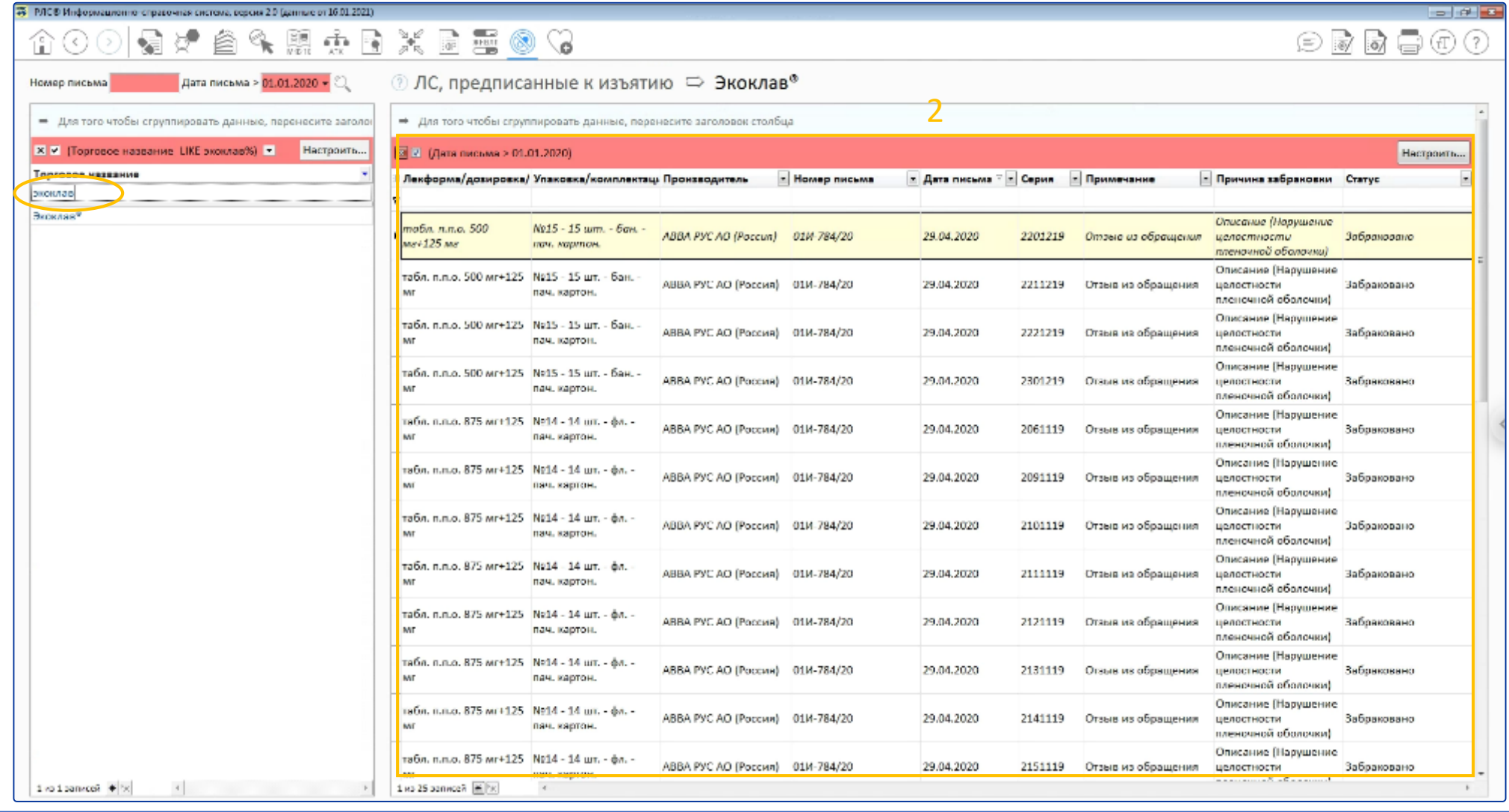

24

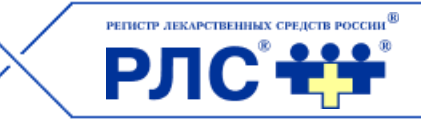

#### Нажав на иконку «Экспорт данных», «Экспорт и отправка» или «Печать», можно выгрузить информацию, размещенную на странице, отправить ее по электронной почте или распечатать.

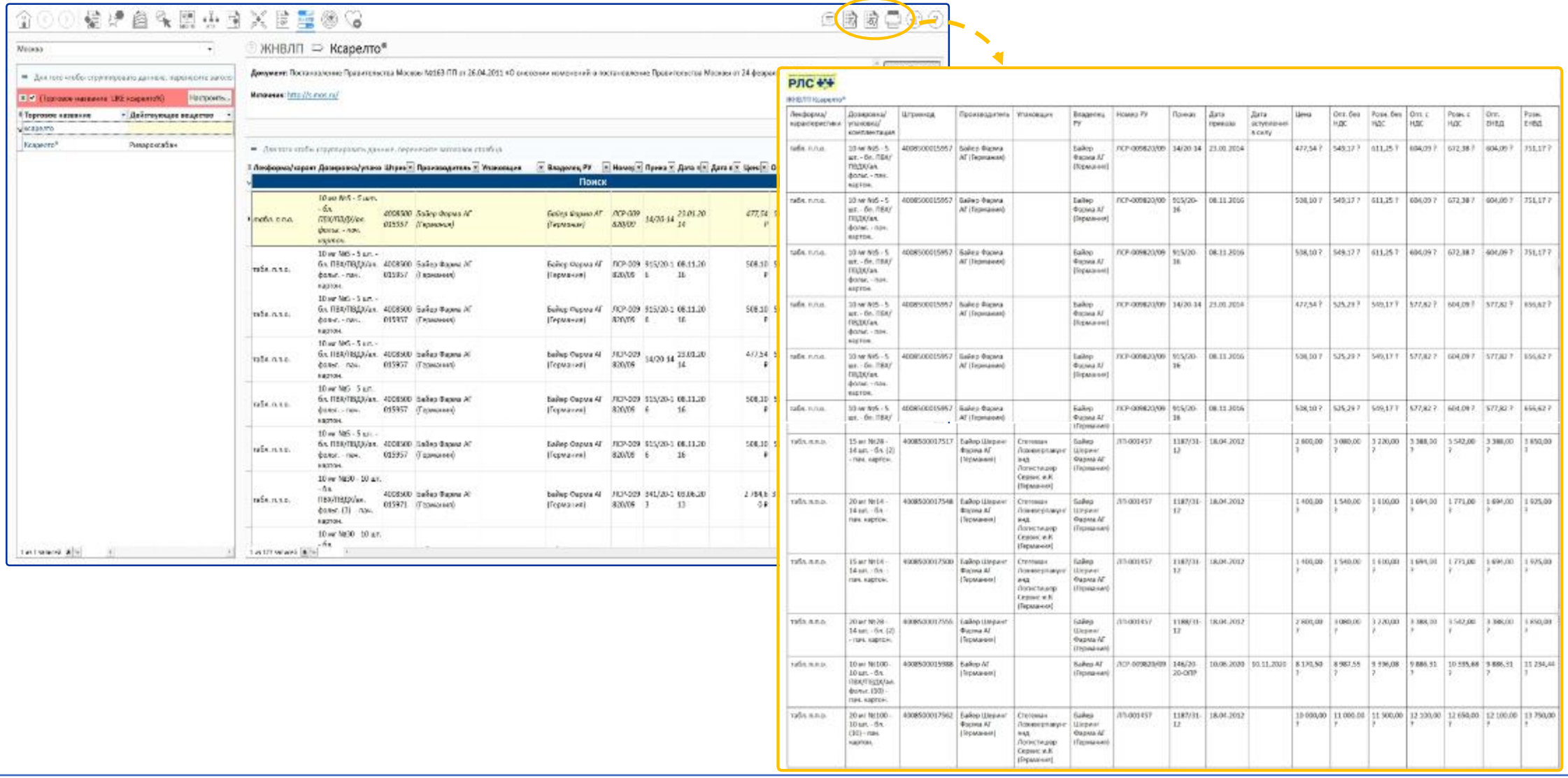

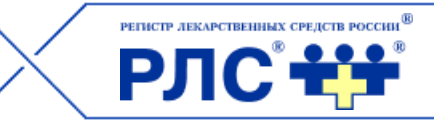

Для получения дополнительной информации свяжитесь с нашим менеджером:

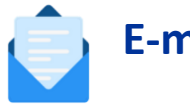

**E-mail: sales@rls-aurora.ru**

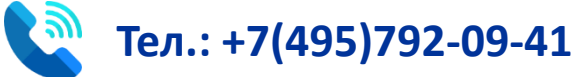

## [Подробнее](https://iss.rlsnet.ru/):

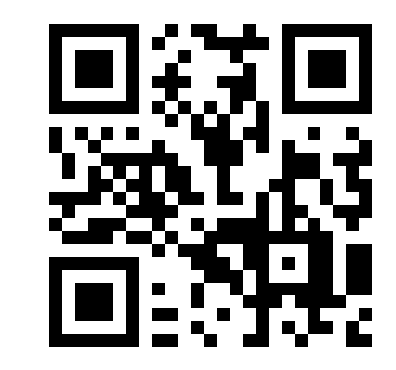